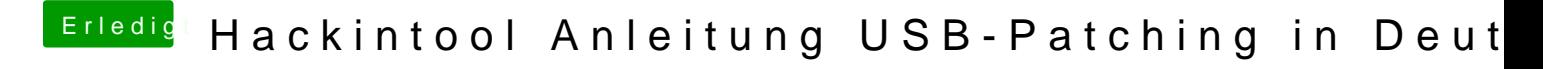

Beitrag von cobanramo vom 20. April 2020, 20:31

[Hier mal ein bspl. von meiner Boa](https://www.hackintosh-forum.de/attachment/135140-ramo1-png/)rd zu Verständnis.

Bild 1999 and 1999 and 1999 and 1999 and 1999 and 1999 and 1999 and 1999 and 1999 and 1999 and 1999 and 1999 and 1999 and 1999 and 1999 and 1999 and 1999 and 1999 and 1999 and 1999 and 1999 and 1999 and 1999 and 1999 and 1

Bild 2

Jetzt bei dir im unteren Bild müsste man aufpassen, warum bei dir zbspl. (Blau) vorkommen verstehe ich jetzt nicht, da muss irgendwo ein Feh eindeutig sein.

Meine Empfehlung;

Nimm alle USB SSDT's ( bspl. SSDT-UIAC.aml) und alle USB Kexte die du deine USB Schnittstellen & Karten verwendest raus aus der EFI.

Auch irgendwelche Bootargs für USB die du verwendest sollten raus.

Hänge bitte all die Sachen ab vom USB, angesteckt sollte nur die Maus &Tas

1. Danach stellst du den aktuellen USBInjectAll.kext ins EFI/CLOVER/kexts/

2. Im Config.plist trage bitte den "USB Port Limit Patch" für dein Benutztes

So wie ich das sehe brauchst du den patch eigentlich nicht aber wir tun d dein ganzen Portplan zu sehen.

3. Nach neustart bitte den "IORegistryExplorer" starten, oben IOACPIP deinem USB ACPI Plan ein Bild machen und uns mal zeigen.

Hier ein bspl. von mir...

Bei dem folgendem bspl. von mir sieht man unter "IOService" XHC@14"

das diverse Port's fehlen, das liegt daran weil es bei mir schon konfiguriert deinem IOExplorer den gesamten richtig nummerierten Port liste haben.

4. Jetzt empfehle ich dir mal genau so ein Plan wie am Anfang "Bild 2" von zu erstellen, damit du weisst welcher port was belegt. (hp10,hp11,hp12 usw.)

Einfach überall bei jedem Pora Setiincoknroli Sabiecken und gucken bei welchem HF IORegistryExplorer grün wird und bei ausstecken sollte es rot werden.

Das ganze Spiel kann man auch m3itSteicnkemolunUcShBspielen, da du ja das brauchst könnte man dies übergehen aber ich würde es trotzdem machen u Aktivität ist.

5. Jetzt einfach den aktuellen "Hackintool" starten, unter USB mal die ganz (Besen), danach aktualisieren, die liste sollte schön richtig mit Port ID's d (Weil PortlimitPatch aktiv ist, sollte alles da sein)

Jetzt einfach die zuvor unter ePmontktelten Port's dort drin lassen und di "Connectoren" den realen zustand anpassen ,

den rest die man nicht braucht schön einzeln auswählen und löschen, danach

6. Jetzt kann man die exportierten USBPorts.kext, SSDT-USBX.aml oder legen und USBInjectAll.kext löschen.

Gleichzeitig kannst du unter Config.plist den Port Limit Patch deaktivieren.

Nach neustart sollte es nur funktionierende USB Port's im IOExplorer/IOServ

Hoffe hab es nicht zu umständlich geschrieben, naja schreiben ist nicht meir

Versuchs mal.

Gruss Coban